## **Configuring OpenDNS on a Draytek 2830**

In The LAN, General Setup, click on the [Details Page] for your LAN and set the Primary and Secondary DNS server addresses to the OpenDNS servers as shown below.

- $\bullet$  Primary IP address = 208.67.222.222
- $\bullet$  Secondary IP address = 208.67.220.220

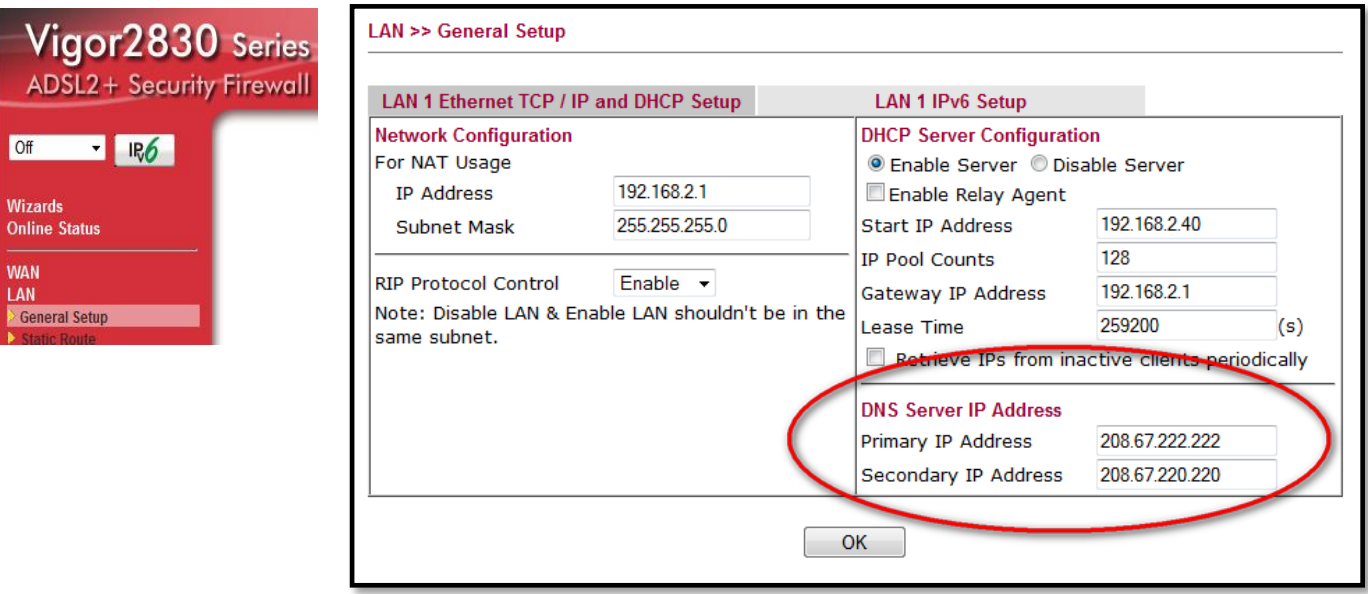

If you have more than one internal LAN then check the box marked "Force router to use "DNS server IP address" settings specified in" and select the LAN you configured for OpenDNS (usually LAN1).

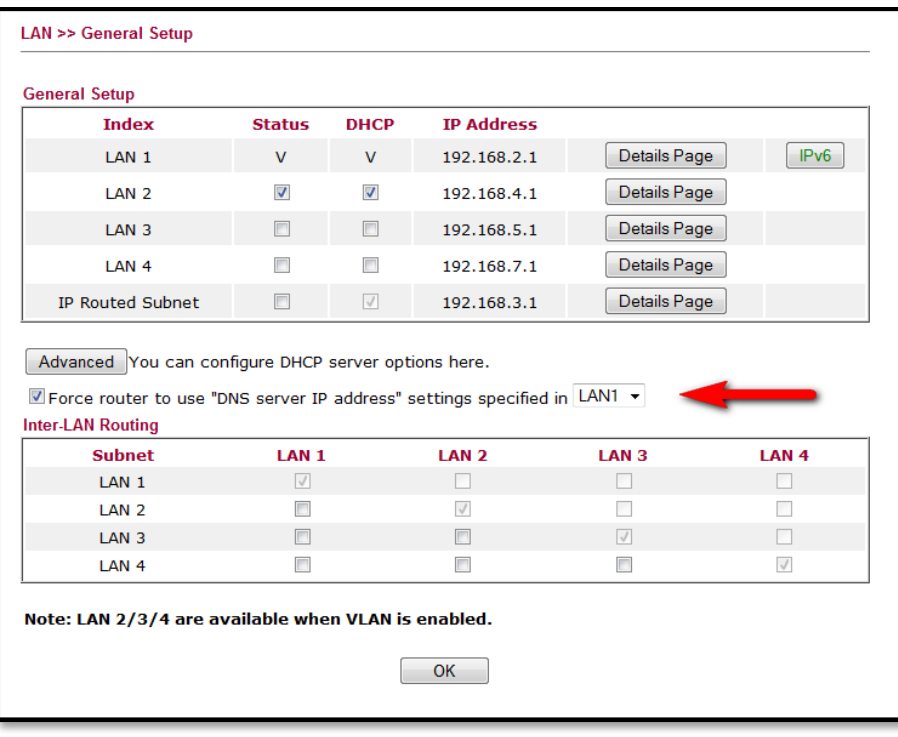

## **Setting up DNS to only go to OpenDNS (block all others)**

The problem is that if you manually type in DNS settings in your computer network settings it will bypass the Open DNS settings. So what we need to do now is to help your router not to allow any other DNS settings through. To do this go to the firewall settings on your router (not your computer) and block all outgoing TCP and UDP requests on port 53 that are not going to Open DNS.

Add three rules.

- allow DNS lookups that are going to open DNS 208.67.222.222
- allow DNS lookups that are going to open DNS 208.67.220.220
- block any other DNS lookups.

Here's where the rules are added:

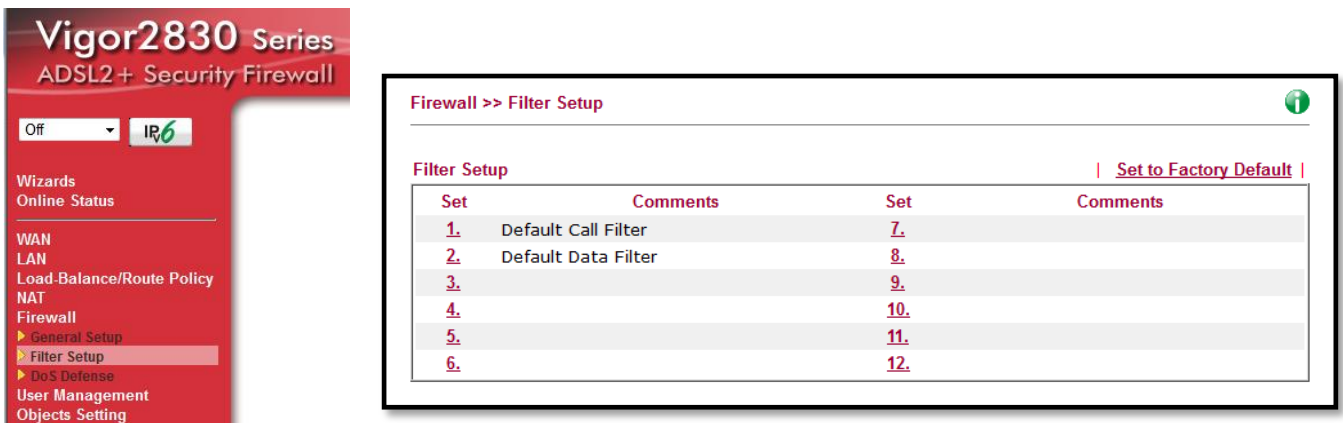

On the Draytek modem the firewall settings are set up under **default data filter**

Here are the three rules to add:

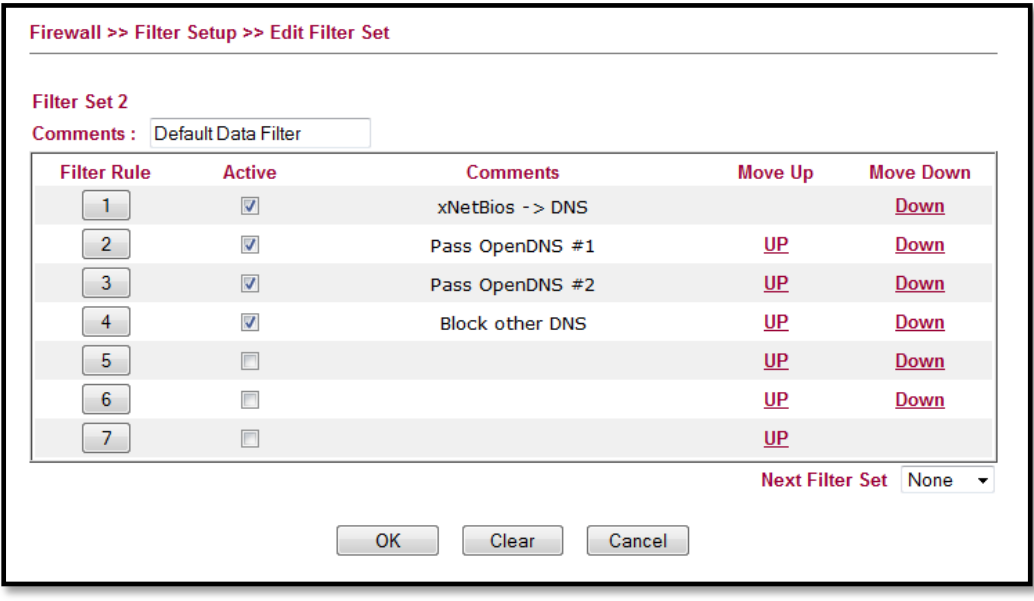

In a default configuration; Rule 1 already exists, so we add rules 2, 3 & 4.

#### **Adding Rule 2**

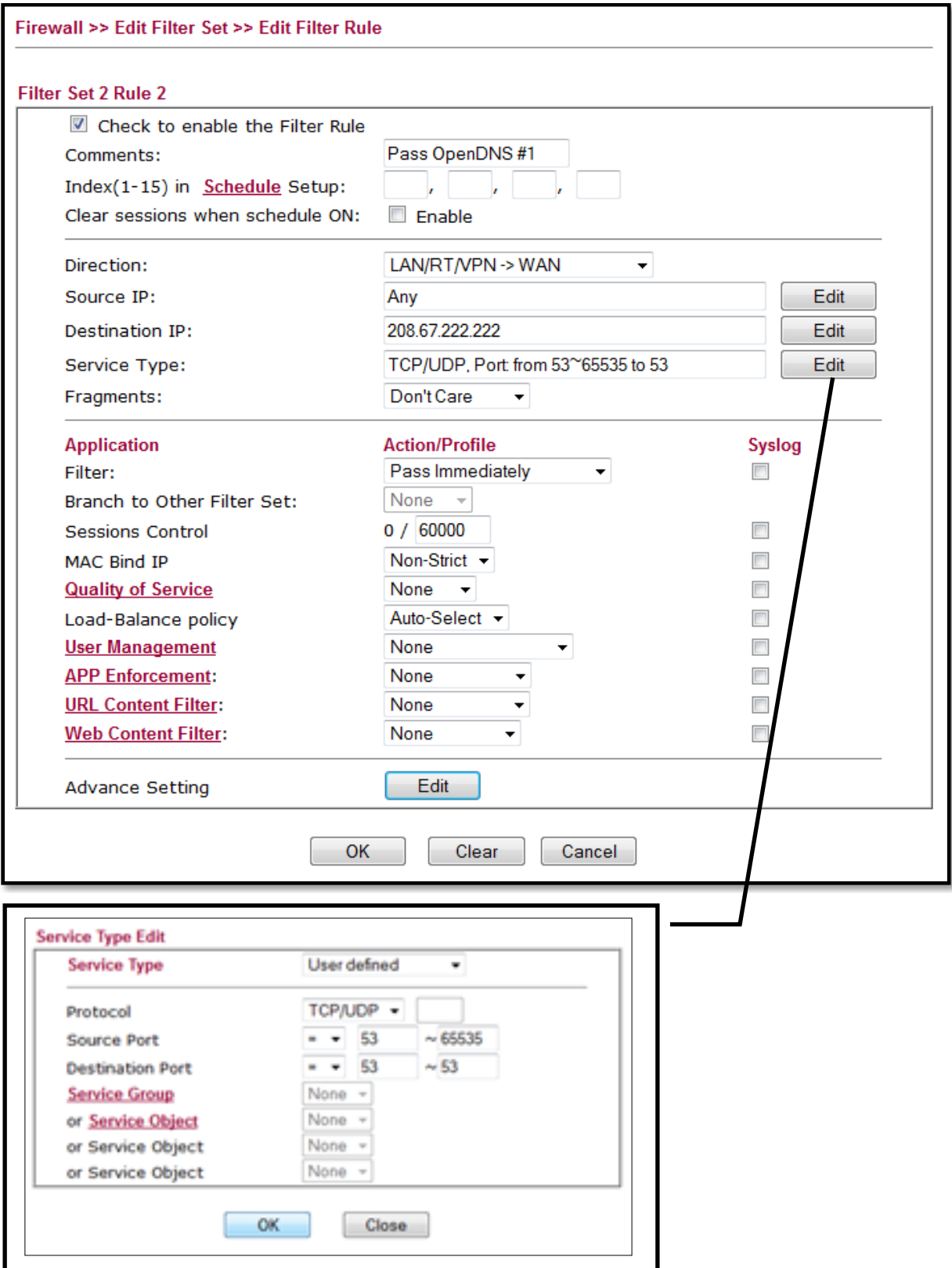

Rule 2 allows any traffic going to the first Open DNS server.

### **Adding Rule 3**

Rule 3 was the same as rule except we use the second DNS number. 208.67.220.220 and we call it "Pass OpenDNS #2"

# **Adding Rule 4**

Finally Rule 4 comes after Rule 2 & 3 and blocks all other DNS requests.

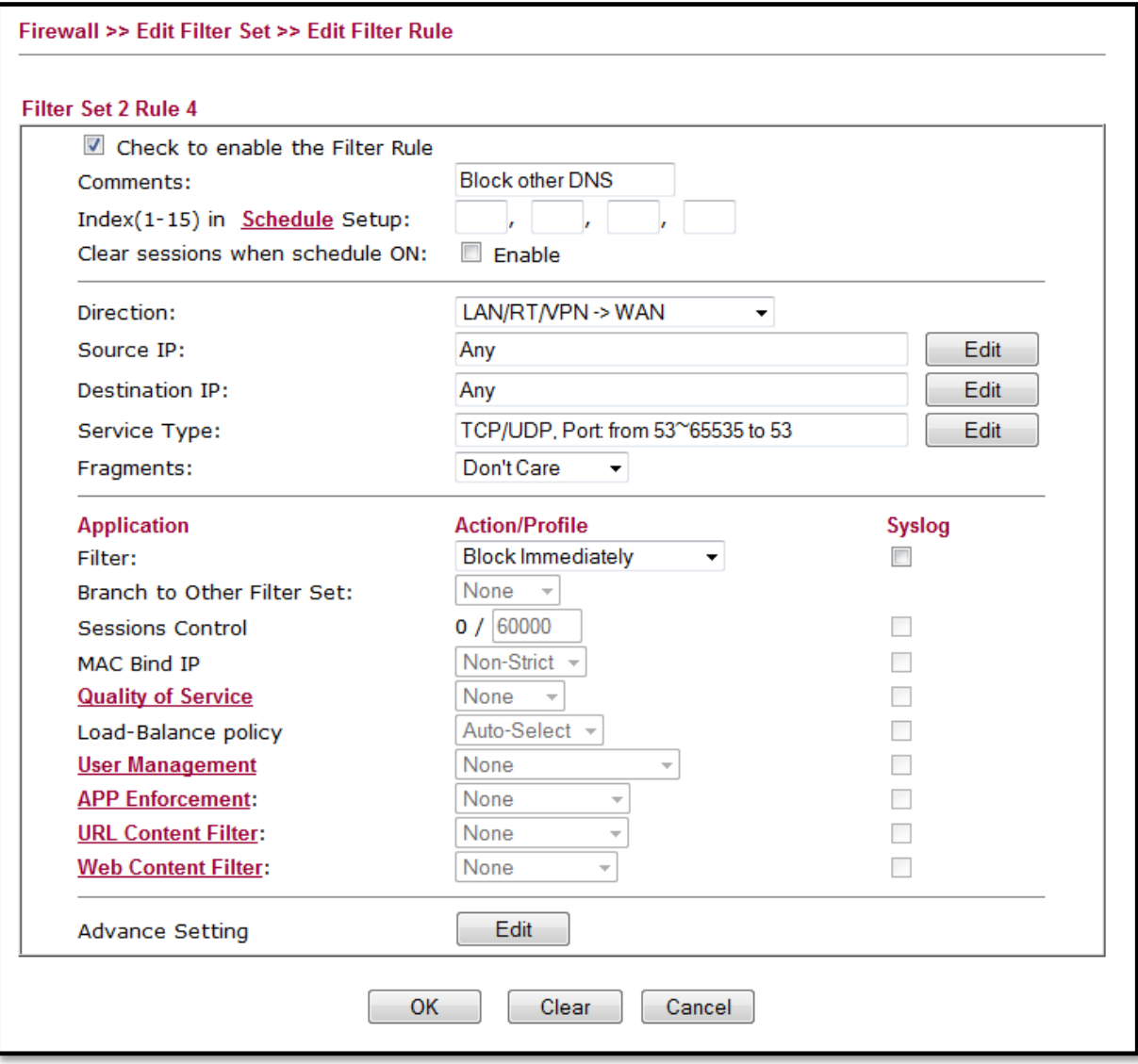

## **Setting Dynamic DNS updates for OpenDNS**

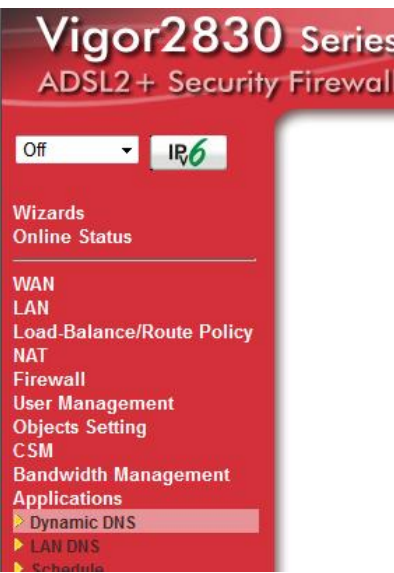

#### Set for the appropriate WAN interface (WAN2 = Fibre)

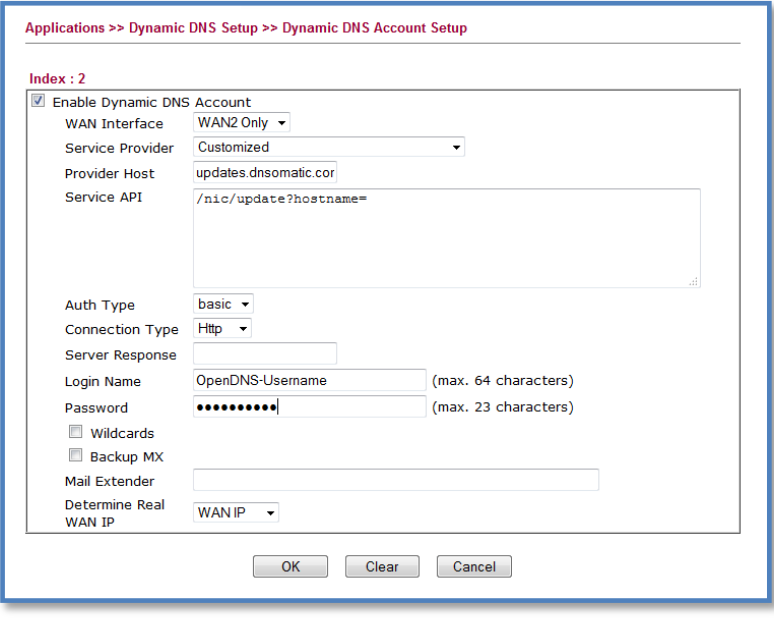

WAN interface = WAN2 only Service Provider = Customised Provider host = updates.dnsomatic.com Service API = /nic/update?hostname= Auth Type = basic Connection type = http Server response = <empty> Login Name = OpenDNS Username Password = OpenDNS Password Wildcards = <unchecked> Backup MX = <unchecked> Mail Extender <empty> Determine Real WAN IP = WAN IP